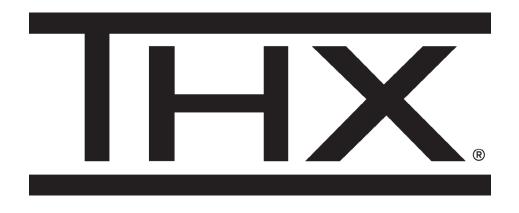

## Using THX Spatial Audio with THX Onyx™

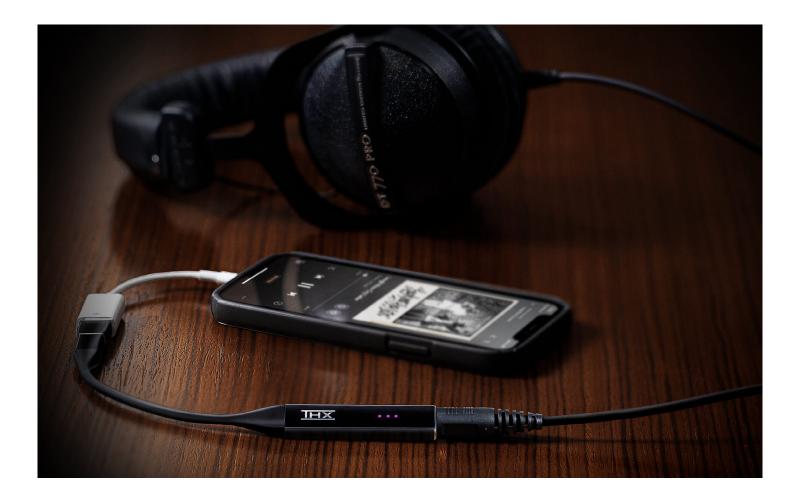

## Here's how to use THX Spatial Audio with your THX Onyx on PC:

- 1 Plug THX Onyx into a PC USB port, and plug a 3.5mm headset or headphones into THX Onyx.
- 2 Download and install VLC Player <a href="https://www.videolan.org/vlc/">https://www.videolan.org/vlc/</a>
- **3** Download and install THX Spatial Audio trial from <u>https://www.razer.com/p/RZ11-13000-0001</u> or <u>https://rzr.to/thx-spatial-audio-download</u>
- 4 In Windows taskbar (lower right speaker icon), set Windows output device as "Speakers (THX Spatial)."

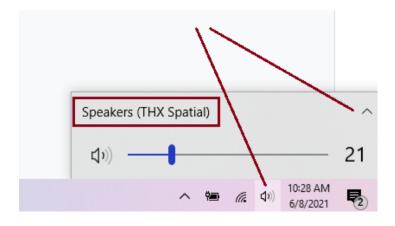

- 5 Within the THX Spatial Audio software:
  - a Under Output Device, select THX Onyx USB Amplifier (Speakers).
  - **b** Under Application Mixer, set VLC default output format to THX Spatial Audio.

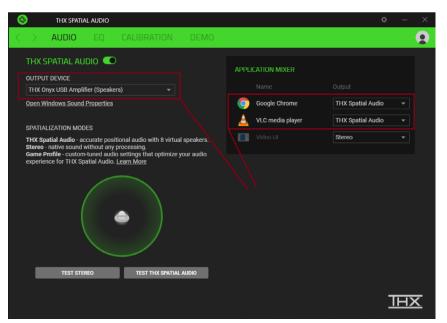

- **6** Download this <u>5.1 test track</u> to your PC desktop and play it on repeat in VLC.
- 7 Listen to the audio on your THX Onyx + headphones/headset while periodically toggling THX Spatial Audio ON and OFF. When THX Spatial Audio is ON, the "Front Left" and "Front Right" audio cues should sound like they're more natural and away from your ears, whereas when THX Spatial Audio is OFF, these cues will seem annoyingly right beside your ears.
- 8 If you're not hearing a difference spatial ON vs OFF, try playing the track on repeat in VLC, then toggle the Output Device to a different device then back to THX Onyx. Also try toggling the THX Spatial Audio off then on.
- 9 Repeat steps 7,8 until you're hearing a difference spatial ON vs OFF.
- **10** Download the Fortnite 7.1 video clip and play in VLC Player on repeat. While watching the video, toggle the THX Spatial off then on to hear the difference. With THX Spatial Audio OFF you'll notice hard-panned sounds right beside your head. With THX Spatial Audio ON you'll notice sounds placed naturally all around you and not straining your ears.
- **11** Now launch your desired application e.g. game, Netflix, etc. Under the THX Spatial Audio Application Mixer, change Output to THX Spatial Audio. For best spatialization, check your game or Netflix settings to ensure it's outputting 5.1 or 7.1 audio format.
- **12** Consider purchasing THX Spatial Audio before your trial expires. Happy listening!